# РК-монітор Acer

Керівництво користувача

Авторське право © 2023. Acer Incorporated. Усі права захищено.

Керівництво користувача для РК-монітору Acer Перше видання: 03/2023

До інформації цієї публікації періодично можуть вноситися зміни без зобов'язання повідомляти будь-яку особу про такі редакції або зміни. Такі зміни будуть включені в нові видання цього керівництва або додаткову документацію та публікації. Ця компанія не робить жодних заяв і не дає ніяких гарантій, явних або таких, що маються на увазі, щодо змісту цього керівництва, зокрема відмовляється від будьяких гарантій, що маються на увазі, щодо придатності для продажу або придатності для конкретних цілей.

Запишіть номер моделі, серійний номер, дату придбання та інформацію про місце придбання нижче у відведеному для цього місці. Серійний номер і номер моделі зазначені на етикетці, прикріпленій до комп'ютера. У листах щодо вашого пристрою необхідно зазначати серійний номер, номер моделі та інформацію про придбання.

Забороняється відтворення будь-якої частини даної публікації, її зберігання в інформаційно- пошуковій системі або передача в будь-якій формі чи будь-яким способом – електронним, механічним, шляхом фотокопіювання, запису або будьяким іншим способом – без попереднього письмового дозволу компанії Acer Incorporated.

Керівництво користувача для РК-монітору Acer

Номер моделі: \_\_\_\_\_\_\_\_\_\_\_\_\_\_\_\_\_\_\_\_\_\_\_\_\_\_\_\_\_\_\_\_\_\_\_

Серійний номер: \_\_\_\_\_\_\_\_\_\_\_\_\_\_\_\_\_\_\_\_\_\_\_\_\_\_\_\_\_\_\_\_\_

Дата покупки: \_\_\_\_\_\_\_\_\_\_\_\_\_\_\_\_\_\_\_\_\_\_\_\_\_\_\_\_\_\_\_\_\_\_\_

Місце покупки: <u>\_\_\_\_\_\_\_\_\_\_\_\_\_\_\_\_\_\_\_\_\_\_\_\_\_\_\_\_\_\_\_\_</u>

Acer і логотип Acer є зареєстрованими торговими марками Acer Incorporated. Назви продуктів інших підприємств або їхні торгові марки використані тут тільки для ідентифікації і належать своїм відповідним компаніям.

# <span id="page-2-0"></span>Інформація для вашої безпеки та комфорту

## <span id="page-2-1"></span>Інструкції з техніки безпеки

Уважно прочитайте ці інструкції. Збережіть цей документ для використання в майбутньому. Дотримуйтесь всіх попереджень та інструкцій, позначених на виробі.

## <span id="page-2-2"></span>Особливі примітки відносно РК-моніторів

Перелічені нижче явища є нормою і не вказують на несправність.

- **•** Через характер люмінесцентного випромінювання під час першого використання екран може блимати. Вимкніть перемикач живлення і потім знову увімкніть його, щоб переконатися, що екран перестав блимати.
- **•** Залежно від використовуваних шпалер робочого столу на екрані можна помітити нерівномірний розподіл яскравості.
- **•** 99,99% або більше пікселів РК-екрану є діючими. Допускається наявність не більше 0,01% дефектів, таких як піксель, що не світиться, або піксель, який постійно світиться.
- **•** Через властивості РК-екрану, якщо те саме зображення відображається протягом декількох годин, то після зміни зображення на екрані може зберегтися залишкове зображення. У такому випадку екран повільно відновиться через кілька годин після зміни зображення або виключення перемикача живлення.

## <span id="page-2-3"></span>Очищення монітора

Під час очищення монітора ретельно дотримуйтесь поданих нижче вказівок:

- **•** перед очищенням від'єднайте монітор від мережі живлення;
- **•** для протирання екрана й передньої та бічних сторін корпуса використовуйте м'яку тканину.

## <span id="page-2-4"></span>Доступність

Переконайтеся, що мережева розетка, до якої підключений кабель живлення, легко доступна і розташована максимально близько до оператора обладнання. У разі необхідності відключення живлення обладнання необхідно обов'язково від'єднувати кабель живлення від електричної розетки.

## <span id="page-2-5"></span>Захист органів слуху

Для захисту ваших органів слуху дотримуйтесь наступних рекомендацій.

- **•** Підвищуйте гучність поступово, поки звук не буде чути чітко, на комфортному рівні і без спотворення.
- **•** Після налаштування рівня гучності не збільшуйте його, якщо ваші вуха до нього ще не звикли.
- **•** Обмежте час прослуховування музики на високій гучності.
- **•** Не збільшуйте гучність, щоб перекрити шуми навколишнього середовища.
- **•** Зменшіть гучність, якщо не чуєте тих, хто знаходиться біля вас.

#### <span id="page-3-0"></span>Застереження

- **•** Не використовуйте цей пристрій біля води.
- **•** Не можна встановлювати пристрій на нестійкій поверхні, стійці або столі. Падіння пристрою може призвести до його серйозного пошкодження.
- **•** Щілини і отвори призначені для вентиляції приладу з метою забезпечення його надійної роботи та запобігання перегріву. Забороняється блокувати або перекривати ці отвори. Не блокуйте отвори, розташовуючи пристрій на ліжку, дивані, килимі або інших схожих поверхнях. Цей пристрій не можна розташовувати поруч з опалювальним радіатором або нагрівальним приладом або над ними, також не можна встановлювати пристрій в закритому просторі без забезпечення належної вентиляції.
- **•** Не допускайте потрапляння будь-яких предметів всередину пристрою через щілини в корпусі, тому що вони можуть торкнутися ділянок, які перебувають під напругою, що може призвести до займання або ураження електричним струмом. Не допускайте потрапляння будь-якої рідини на пристрій або всередину нього.
- **•** Щоб не допустити пошкодження внутрішніх компонентів і запобігти витіканню батареї, не розміщуйте пристрій на вібруючій поверхні.
- **•** Не використовуйте пристрій під час занять спортом, тренувань або в інших умовах, коли можлива вібрація, оскільки це може викликати непередбачене коротке замикання або призвести до пошкодження внутрішніх компонентів.

## <span id="page-3-1"></span>Адаптер використовується тільки для цього монітора.

- **•** Цей пристрій необхідно експлуатувати за напруги живлення, зазначеної на паспортній табличці. Якщо ви не впевнені щодо типу електромережі, проконсультуйтеся з продавцем або місцевою компанією – постачальником електроенергії.
- **•** Якщо з цим продуктом використовується подовжувач, переконайтеся, що загальне навантаження від обладнання, підключеного до подовжувача, не перевищує номінальний струм подовжувального шнура. Крім того, переконайтеся, що загальний номінальний струм всіх пристроїв, підключених до електричної розетки, не перевищує номінальний струм запобіжника.
- **•** Не перевантажуйте електророзетку, подовжувач або розгалужувач, підключаючи занадто багато пристроїв. Загальне навантаження системи не повинне перевищувати 80% від номіналу розподільної мережі. Якщо використовується мережевий фільтр, навантаження не має перевищувати 80% від його номінальної вхідної напруги.

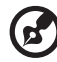

#### 

**Примітка:** Крім цього, контакт заземлення забезпечує хороший захист від непередбачуваних перешкод, які створюють інші електричні пристрої, що знаходяться поруч і можуть вплинути на роботу цього пристрою.

## <span id="page-4-0"></span>Обслуговування пристрою

Не намагайтеся самостійно ремонтувати виріб, оскільки відкриття та зняття корпусу може виявити точки небезпечної напруги або інші ризики. Всі сервісні роботи повинні виконуватися кваліфікованим персоналом.

Від'єднайте цей виріб від розетки і зверніться до кваліфікованого персоналу в наступних випадках:

- **•** кабель живлення або вилка пошкоджені, порізані або зношені;
- **•** в пристрій потрапила рідина;
- **•** пристрій піддався впливу дощу або вологи;
- **•** пристрій упав, або його корпус пошкоджений;
- **•** пристрій демонструє очевидні порушення роботи, що свідчать про необхідність технічного обслуговування;
- **•** пристрій не працює належним чином після виконання всіх інструкцій з експлуатації.

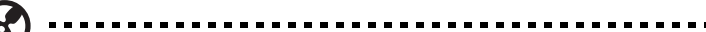

**Примітка:** Налаштовуйте тільки ті елементи управління, які описані в інструкціях з експлуатації, оскільки неправильне налаштування інших параметрів може призвести до пошкодження приладу і необхідності втручання кваліфікованого фахівця для відновлення нормального стану приладу.

## <span id="page-4-1"></span>Потенційно вибухонебезпечні середовища

Перебуваючи у зоні з потенційно вибухонебезпечною атмосферою, вимкніть прилад і дотримуйтесь вимог усіх знаків та інструкцій. До потенційно вибухонебезпечних середовищ належать території, де зазвичай рекомендують вимикати двигун автомобіля. Виникнення іскор у таких середовищах може призвести до вибуху або пожежі та, як наслідок, до тілесних пошкоджень або навіть загибелі. Вимикайте пристрій біля бензинових колонок на станціях техобслуговування. Дотримуйтесь обмежень, що стосуються використання радіообладнання на складах і в зонах розподілу пального, на хімічних заводах і в зонах, де ведуться вибухові роботи. Зони з потенційно вибухонебезпечною атмосферою часто, але не завжди, позначаються. До них належать зони під палубою судів, склади хімічних речовин і пункти їх розподілу, автомобілі, що використовують зріджений вуглеводневий газ (наприклад, бутан або пропан), і зони, в атмосфері яких містяться такі хімічні речовини або частки, як гранули, пил або металеві порошки.

## <span id="page-4-2"></span>Додаткова інформація про безпеку

Ваш пристрій і аксесуари до нього можуть містити дрібні деталі. Зберігайте їх у недоступному для дітей місці.

## <span id="page-4-3"></span>Інформація щодо переробки ІТ-обладнання

Компанія Acer приділяє велике значення охороні навколишнього середовища та розглядає переробку у вигляді використання відходів та утилізації вживаного обладнання як один з головних пріоритетів компанії щодо зведення до мінімуму навантаження, яке накладається на навколишнє середовище.

Компанія Acer добре усвідомлює усі екологічні наслідки від нашої діяльності і прагне визначити та забезпечити найкращі процедури виконання роботи задля того, аби зменшити вплив на навколишнє середовище нашої продукції.

Для отримання додаткової інформації та допомоги з утилізації перейдіть на цей сайт: https://www.acer-group.com/sustainability/en/our-products-environment.html

Відвідайте сайт www.acer-group.com для отримання додаткової інформації щодо особливостей та переваг іншої продукції.

## <span id="page-5-0"></span>Інструкції з утилізації

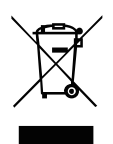

Не викидайте цей електронний пристрій зі сміттям. Здайте пристрій, який відпрацював свій термін, на переробку, щоб мінімізувати забруднення навколишнього середовища. Для отримання додаткової інформації про нормативи Утилізації відходів виробництва електричного та електронного обладнання (WEEE) відвідайте сайт

https://www.acer-group.com/sustainability/en/our-products-environment.html

Монітор Acer призначений для відображення відео та візуальної інформації, отриманої з електронних пристроїв.

## <span id="page-5-1"></span>Заява щодо пікселів на РК-екрані

Цей РК-монітор виготовлений із застосуванням високоточних технологій. Проте, деякі пікселі можуть іноді спрацьовувати помилково або виглядати як чорні або червоні точки. Це не впливає на записане зображення і не є несправністю.

Цей пристрій постачається з наведеними нижче функціями управління споживанням електроенергії:

- **•** активація режиму сну дисплея після 5 хвилин бездіяльності користувача;
- **•** Пробудіть монітор коли він знаходиться в режимі сну, перемістивши мишу або натиснувши будь-яку клавішу клавіатури.

## <span id="page-5-2"></span>Відомості та поради для зручної роботи

Іноді користувачі, які проводять багато часу за комп'ютером, скаржаться на надмірну напругу очей і головний біль. Користувачі також часто ризикують отримати фізичну травму, якщо будуть багато годин поспіль сидіти за комп'ютером. Тривалий час роботи, незручна поза, неправильна організація робочого місця, стрес, невідповідні умови роботи, стан особистого здоров'я та інші чинники значно збільшують ризик отримання фізичної травми.

Неправильна робота за комп'ютером може призвести до появи зап'ястного сухожильного синдрому, тендиніту, запаленню сухожиль і синовіальної сумки або інших скелетно-м'язових захворювань. У кистях рук, зап'ястях, плечах, передпліччях, шиї або спині можуть з'явитися такі симптоми:

- **•** оніміння або відчуття печіння або поколювання;
- **•** ниючий біль, підвищена чутливість або болючість;
- **•** біль, набряк або тремтіння;
- **•** важка рухомість або скутість;
- **•** відчуття холоду або слабкість.

При наявності таких симптомів, повторюваних або постійних відчуттях дискомфорту та/або хворобливих відчуттях при роботі за комп'ютером негайно зверніться за консультацією до лікаря і повідомте про це у відділ техніки безпеки та охорони здоров'я вашої компанії.

У наступному розділі наводяться поради, як зробити роботу за комп'ютером більш зручною.

#### <span id="page-6-0"></span>Пошук зручного робочого положення

Знайдіть для себе максимально зручне положення за комп'ютером, міняючи кут огляду монітора, використовуючи підставку для ніг або регулюючи висоту крісла. Скористайтеся наступними порадами:

- **•** не перебуваєте занадто довго в одному й тому ж положенні;
- **•** намагайтеся не сутулиться вперед та/або не відхилятися назад;
- **•** періодично вставайте і ходіть, щоб зняти напруженість м'язів ніг.

## <span id="page-6-1"></span>Турбота про зір

Якщо довго дивитися на монітор, носити неправильно підібрані окуляри або контактні лінзи, використовувати яскраве світло або працювати за столом з блискучою поверхнею, погано відрегулювати різкість екрану, використовувати дрібний шрифт або недостатньо контрастний дисплей, то очі будуть сильно втомлюватися. У наступних розділах наводяться поради, як зменшити надмірну напругу очей.

Очі

- **•** Регулярно давайте очам відпочити.
- **•** Періодично відводьте очі від монітора і дивіться на який-небудь віддалений предмет.
- **•** Часто блимайте, щоб очі не пересихали.

#### Дисплей

- **•** Тримайте дисплей в чистоті.
- **•** Ваша голова повинна знаходитися вище нижнього краю дисплея, щоб при перегляді зображення в центрі дисплея очі дивилися зверху вниз.
- **•** Відрегулюйте яскравість та/або контраст дисплея так, щоб текст було легко читати, а графіка відображалася чітко.
- **•** Зменшіть мерехтіння і відображення:
	- **•** встановіть дисплей так, щоб його бік був звернений до вікна або джерела освітлення;
	- **•** зменшіть світло в приміщенні за допомогою фіранок, штор або жалюзі;
	- **•** включайте освітлення на робочому місці;
	- **•** відрегулюйте кут огляду дисплея;
	- **•** використовуйте антивідблисковий фільтр;
	- **•** встановіть на верхньому краї дисплея сонцезахисний козирок, наприклад, картонну смужку.
- **•** Не дивіться на дисплей з незручного місця.
- **•** Намагайтеся тривалий час не дивитися на джерела яскравого світла, наприклад відкриті вікна.

#### <span id="page-7-0"></span>Налагодження правильного стилю роботи

Розвивайте корисні звички для більш зручного та ефективного використання комп'ютера:

- **•** Робіть короткі часті перерви в роботі.
- **•** Робіть якісь вправи для розминки.
- **•** Як можна частіше виходьте подихати чистим, свіжим повітрям.
- **•** Регулярно робіть фізичну зарядку, зміцнюючу тіло.

Ніколи не розміщуйте РК-монітор у нестабільному місці. РК-монітор може впасти, що спричинить серйозні травми або смерть. Багато ушкоджень, особливо у дітей, можна уникнути, дотримуючись простих запобіжних заходів, таких як:

- **•** Використовуйте шафи або стійки, рекомендовані виробником РК-монітора.
- **•** Використовуйте лише інвентар, який може безпечно підтримувати РК-монітор.
- **•** Переконайтесь, що РК-монітор не звисає з краю підтримуючих меблів.
- **•** Не розміщуйте РК-монітор на високих меблях (наприклад, шафах або шафах для книг), без прикріплення і меблів, і РК-монітора до відповідної опори.
- **•** Не розміщуйте РК-монітор на тканині або інших матеріалах, які можуть бути розташовані між РК-монітором та опорними меблями.
- **•** Розповідайте дітям про небезпеку вилізання на меблі, щоб дістатися РК-монітора чи елементів управління.

Якщо наявний РК-монітор планується прибрати на зберігання та перемістити, слід застосовувати ті ж заходи, що і вище.

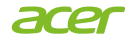

Українська

/країнська

#### **EU Declaration of Conformity**

#### We,

#### **Acer Incorporated**

8F, 88, Sec. 1, Xintai 5th Rd., Xizhi, New Taipei City 221

And, **Acer Italy s.r.l.** Viale delle Industrie 1/A, 20044 Arese (MI), Italy Tel: +39-02-939-921, Fax: +39-02 9399-2913 www.acer.it

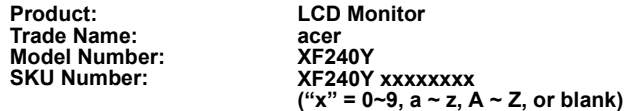

We, Acer Incorporated, hereby declare under our sole responsibility that the product described above is in conformity with the relevant Union harmonization legislations as below Directive and following harmonized standards and/or other relevant standards have been applied:

#### ⊠ **EMC Directive: 2014/30/EU**

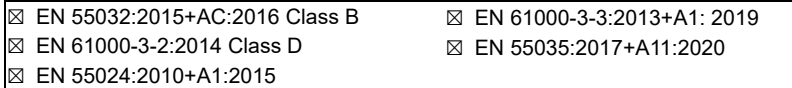

⊠ **LVD Directive: 2014/35/EU**

⊠ EN 62368-1:2014+A11:2017

⊠ **RoHS Directive: 2011/65/EU**

⊠ EN IEC 63000:2018

⊠ **ErP Directive: 2009/125/EC**

⊠ (EU) 2019/2021; EN 50564:2011

Year to begin affixing CE marking: 2023.

 $\mathcal{D}$ <sub> $\Lambda$ </sub>

**RU Jan / Manager Acer Incorporated (New Taipei City)** **Mar. 30, 2023 Date**

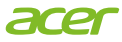

**Acer America Corporation** 333 West San Carlos St., Suite 1500 San Jose, CA 95110, U. S. A. Tel: 254-298-4000 Fax: 254-298-4147 www.acer.com

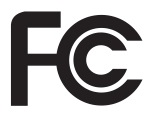

## **Federal Communications Commission Declaration of Conformity**

This device complies with Part 15 of the FCC Rules. Operation is subject to the following two conditions: (1) this device may not cause harmful interference, and (2) this device must accept any interference received, including interference that may cause undesired operation.

The following local Manufacturer / Importer is responsible for this declaration:

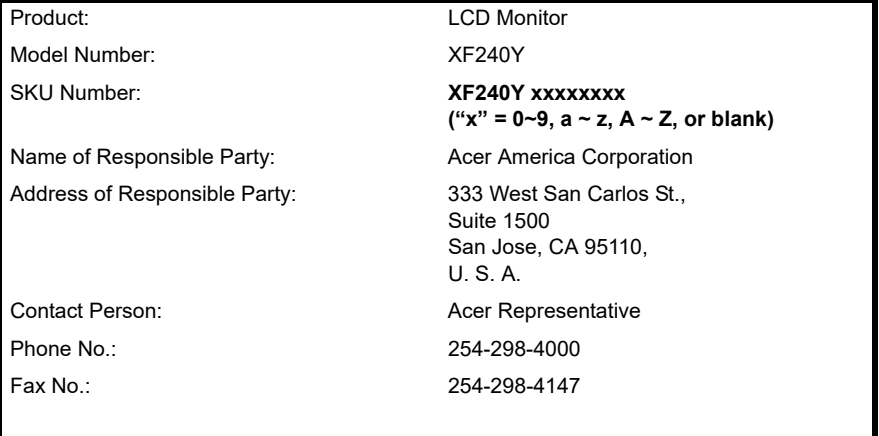

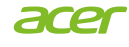

## **EU Declaration of Conformity**

#### We,

#### **Acer Incorporated**

8F, 88, Sec. 1, Xintai 5th Rd., Xizhi, New Taipei City 221

And, **Acer Italy s.r.l.** Viale delle Industrie 1/A, 20044 Arese (MI), Italy Tel: +39-02-939-921, Fax: +39-02 9399-2913 www.acer.it

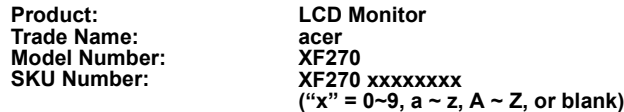

We, Acer Incorporated, hereby declare under our sole responsibility that the product described above is in conformity with the relevant Union harmonization legislations as below Directive and following harmonized standards and/or other relevant standards have been applied:

#### ⊠ **EMC Directive: 2014/30/EU**

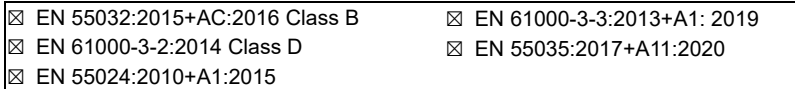

⊠ **LVD Directive: 2014/35/EU**

⊠ EN 62368-1:2014+A11:2017

⊠ **RoHS Directive: 2011/65/EU**

⊠ EN IEC 63000:2018

⊠ **ErP Directive: 2009/125/EC**

⊠ (EU) 2019/2021; EN 50564:2011

Year to begin affixing CE marking: 2023.

 $\Omega_{\nu}$ 

**RU Jan / Manager Acer Incorporated (New Taipei City)** **Mar. 30, 2023 Date**

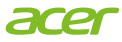

**Acer America Corporation** 333 West San Carlos St., Suite 1500 San Jose, CA 95110, U. S. A. Tel: 254-298-4000 Fax: 254-298-4147 www.acer.com

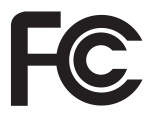

## **Federal Communications Commission Declaration of Conformity**

This device complies with Part 15 of the FCC Rules. Operation is subject to the following two conditions: (1) this device may not cause harmful interference, and (2) this device must accept any interference received, including interference that may cause undesired operation.

The following local Manufacturer / Importer is responsible for this declaration:

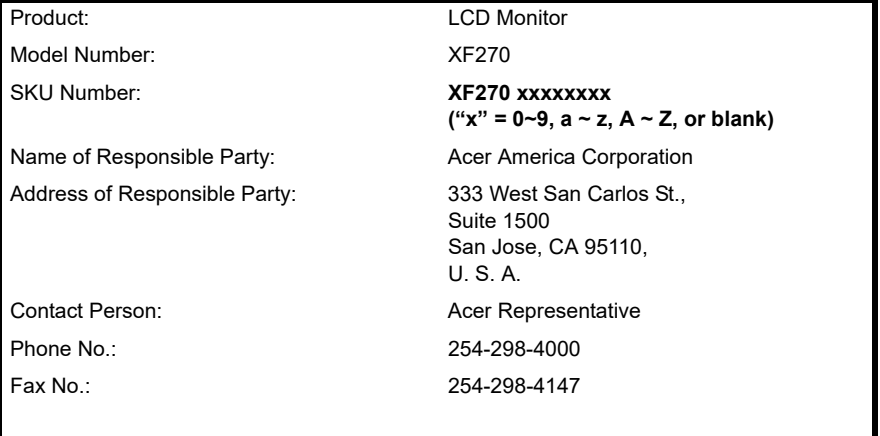

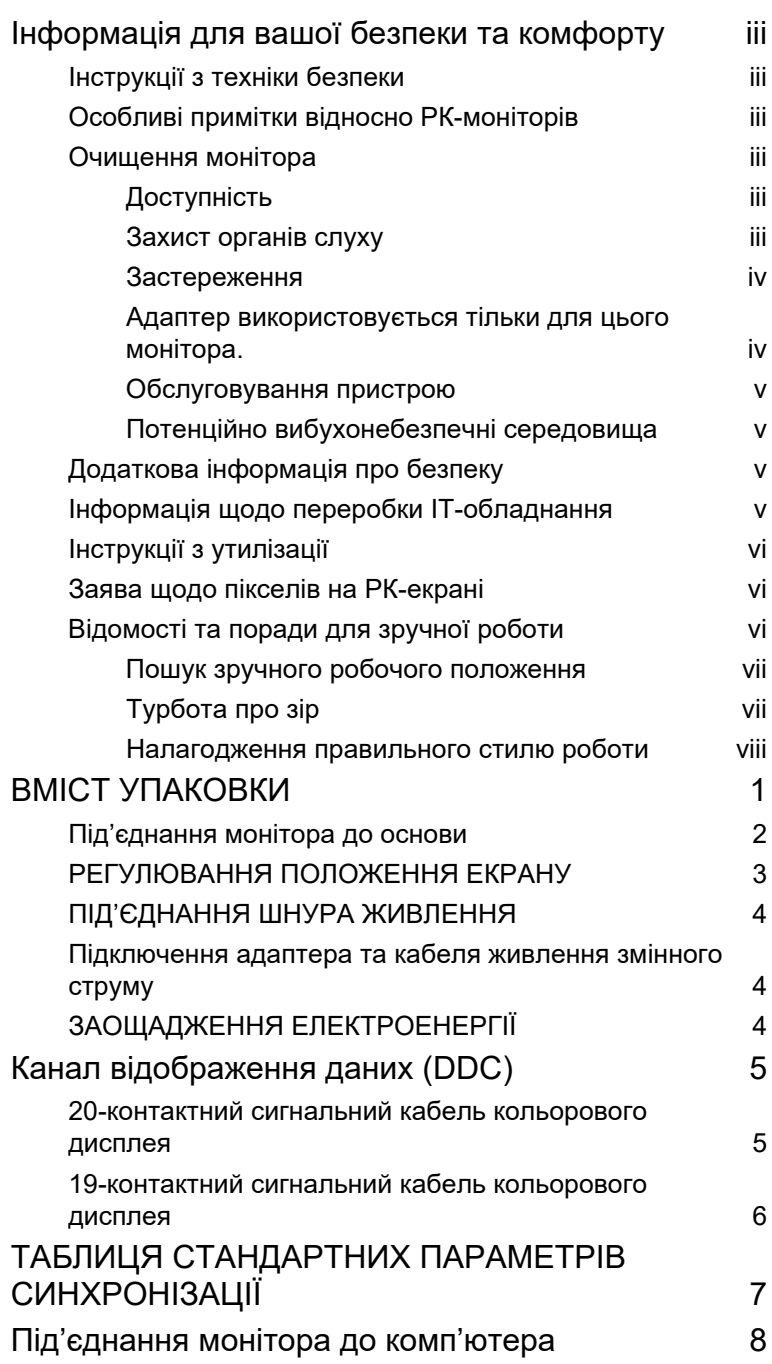

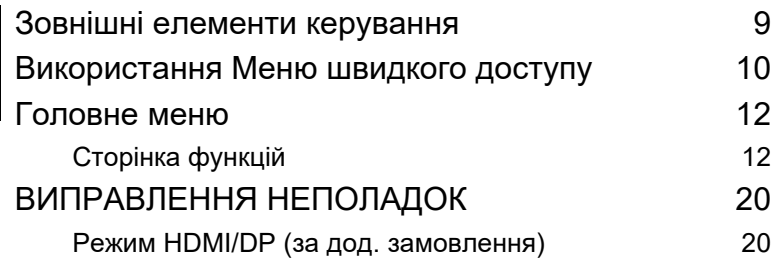

## <span id="page-14-0"></span>**ВМІСТ УПАКОВКИ**

Під час розпакування коробки переконайтеся в наявності наведених нижче одиниць товару та збережіть пакувальний матеріал на випадок, якщо у майбутньому монітор знадобиться перевозити або відправляти поштою.

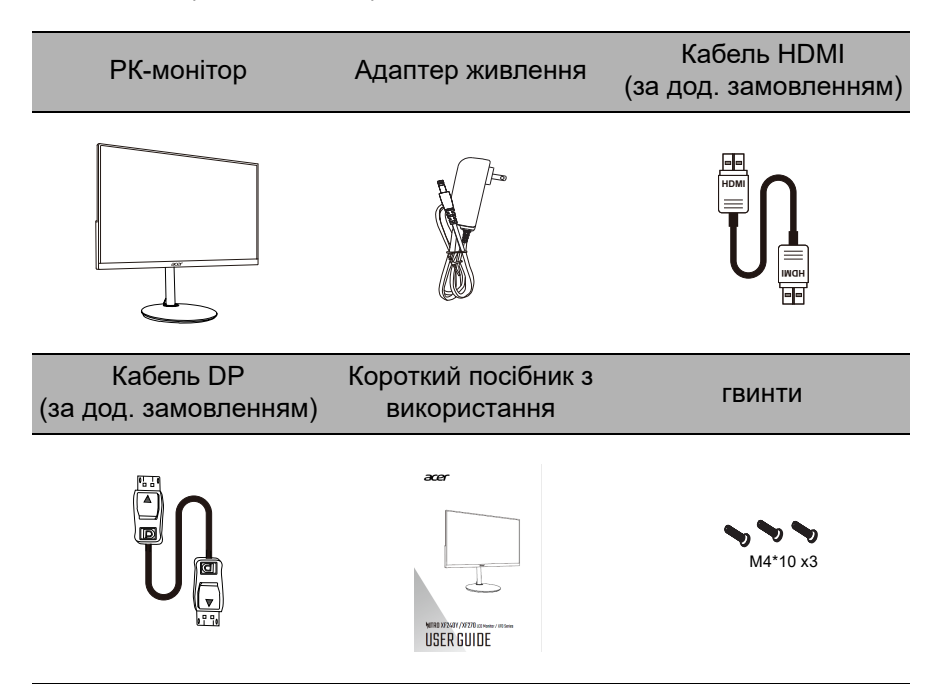

<span id="page-15-0"></span>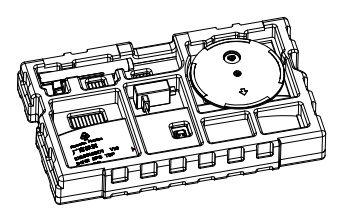

1. Відкрийте коробку. Витягніть пінопласт та аксесуари.

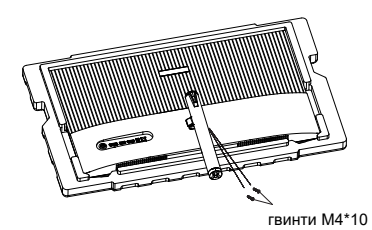

3. Витягніть кронштейн, розмістіть його на стійці пристрою та закріпіть двома гвинтами.

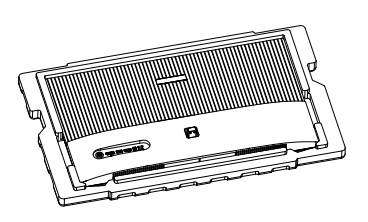

2. Зніміть верхній шар пінопласту і захиcий мішок монітора.

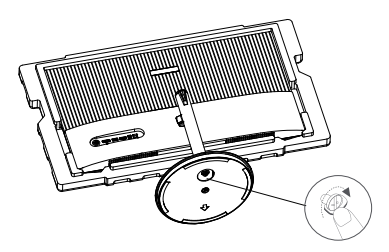

4. Саморізом приєднайте основу до підставки.

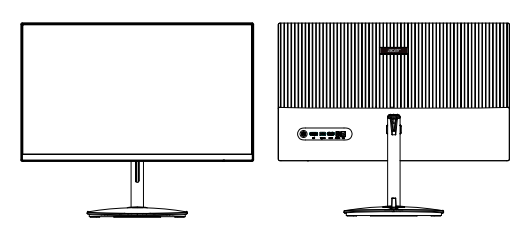

5. Переверніть РК-монітор так, щоб він стояв у вертикальному положенні на столі, де він буде використовуватися. (Примітка: Ніколи НЕ натискайте на екран, щоб уникнути пошкоджень.)

#### <span id="page-16-0"></span>РЕГУЛЮВАННЯ ПОЛОЖЕННЯ ЕКРАНУ

Щоб знайти найкраще положення для перегляду, ви можете відрегулювати нахил монітора двома руками, тримаючись за края монітора. Монітор може бути відрегульовано на 15 градусів вгору або на 5 градусів вниз.

#### **Нахил**

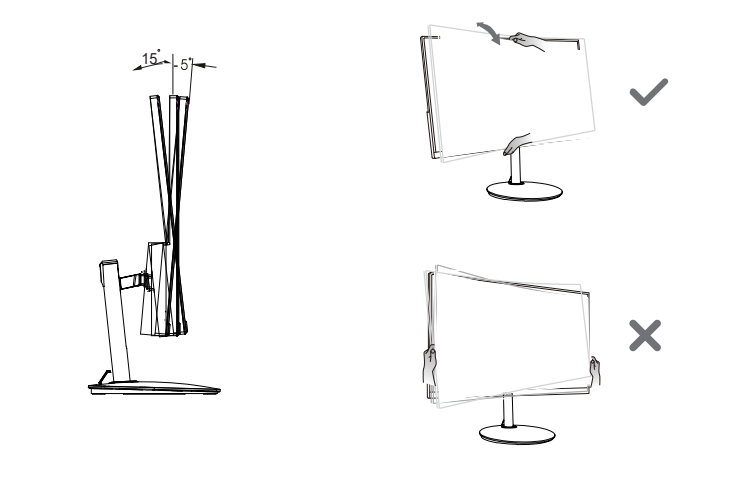

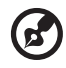

**Примітка:** НЕ натискайте на екран пальцями. НЕ затискайте кути або ліву та праву сторони монітора для регулювання нахилу.

## <span id="page-17-0"></span>ПІД'ЄДНАННЯ ШНУРА ЖИВЛЕННЯ

• Даний монітор обладнано універсальним джерелом живлення, яке забезпечує роботу в електромережах змінного струму з напругою 100/120 В або 220/240 В. Налаштування користувачем не потрібне.

#### <span id="page-17-1"></span>Підключення адаптера та кабеля живлення змінного струму

- Спочатку переконайтеся, що шнур живлення, який ви збираєтеся використати, відповідає вимогам вашого регіону.
- Даний монітор обладнано універсальним джерелом живлення, яке забезпечує роботу в електромережах змінного струму з напругою 100/120 В або 220/240 В. Налаштування користувачем не потрібне.
- Під'єднайте один кінець кабеля живлення змінного струму до адаптера, а другий кінець до розетки змінного струму.
- Для монітора, під'єднаного до мережі з напругою 120 В змінного струму:
- Використовуйте з'єднувальний шнур з номенклатури UL, провід типу SVT та вилку, розраховану на 10 А та 125 В.
- Для монітора, під'єднаного до мережі з напругою 220–240 В змінного струму:
- Використовуйте з'єднувальний шнур, який складається з проводу H05VV-F і вилки, розрахованої на 10 A та 250 В. Цей шнур повинен мати всі підтвердження безпечності, необхідні для країни, в якій встановлюється обладнання.

## <span id="page-17-2"></span>ЗАОЩАДЖЕННЯ ЕЛЕКТРОЕНЕРГІЇ

Режим заощадження електроенергії триває, доки не перестане подаватися сигнал керування або не буде активовано клавіатуру чи мишу. Час повернення до активного стану становить 3 секунди.

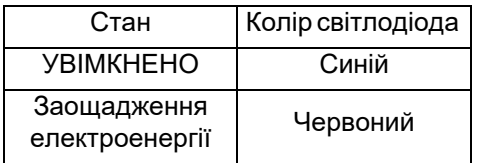

## <span id="page-18-0"></span>**Канал відображення даних (DDC)**

Налаштування монітора може бути виконано автоматично через протокол DDC, якщо він підтримується вашою системою. DDC (Канал відображення даних) – це протокол зв'язку, через який монітор автоматично повідомляє основну систему про свої можливості, наприклад, про підтримувану роздільну здатність екрану та відповідні параметри синхронізації. Цей монітор підтримує стандарт DDC2B.

#### <span id="page-18-1"></span>20-контактний сигнальний кабель кольорового дисплея

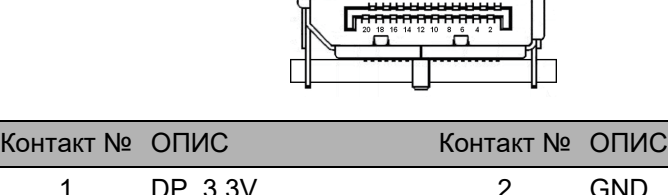

 $\sqrt{1-\frac{1}{2}}$ 

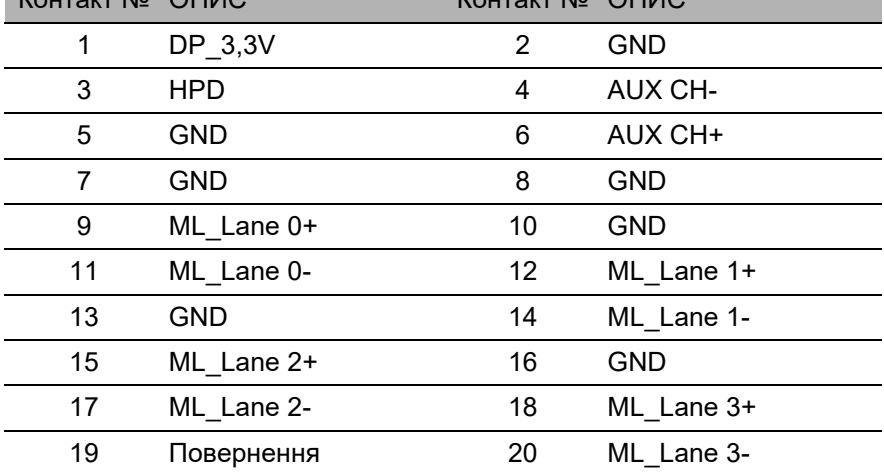

## <span id="page-19-0"></span>19-контактний сигнальний кабель кольорового дисплея

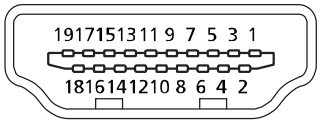

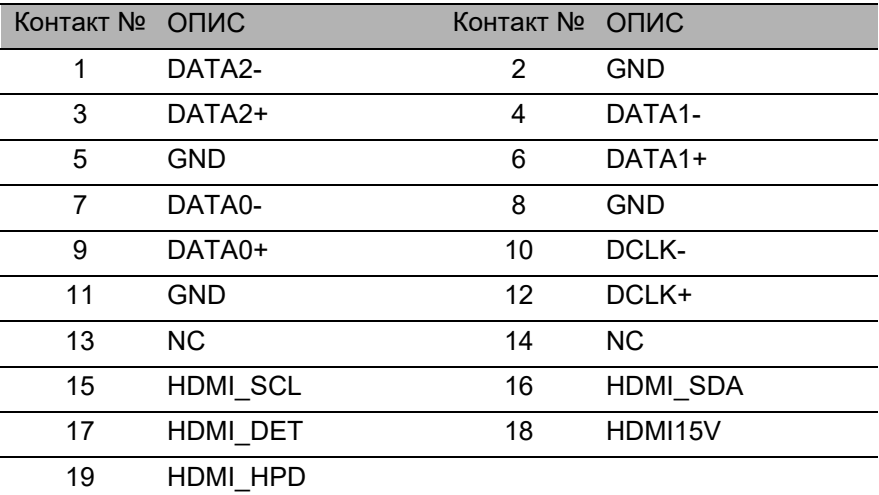

## <span id="page-20-0"></span>**ТАБЛИЦЯ СТАНДАРТНИХ ПАРАМЕТРІВ СИНХРОНІЗАЦІЇ**

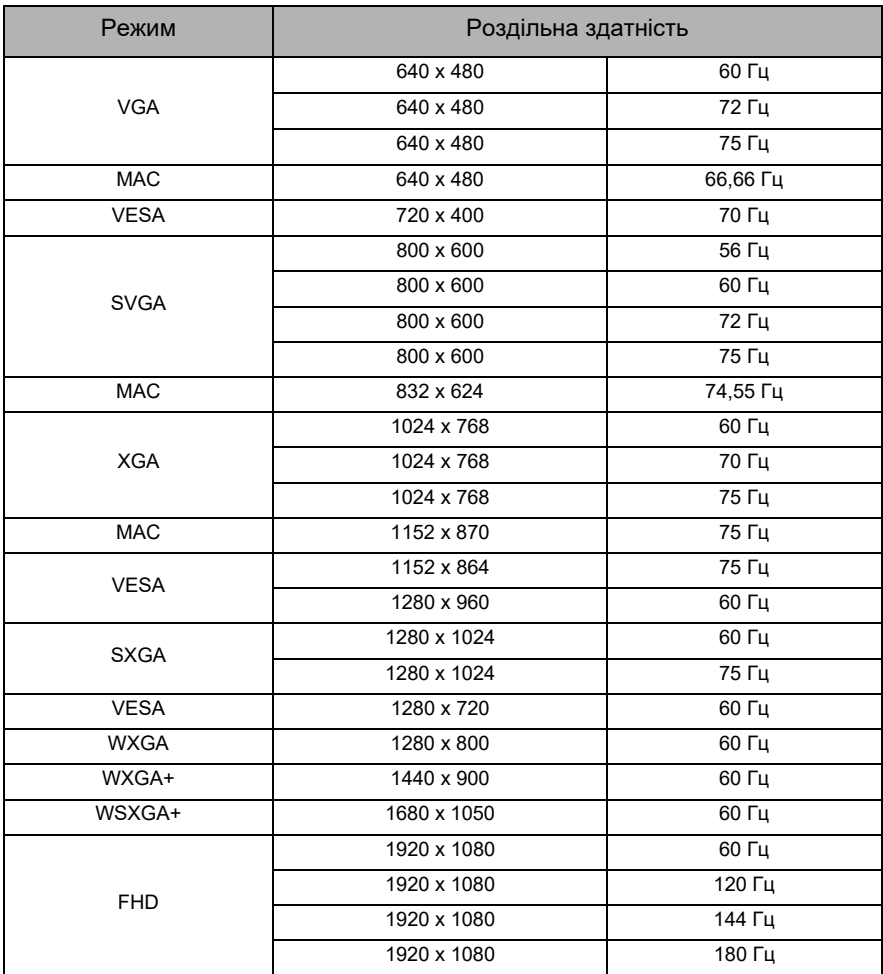

## <span id="page-21-0"></span>**Під'єднання монітора до комп'ютера**

- 1. Перевірте, чи монітор та комп'ютер ВИМКНЕНО.
- 2. Під'єднайте кабель DP (лише модель із входом DP)
	- a. Перевірте, чи монітор та комп'ютер ВИМКНЕНО.
	- b. Під'єднайте кабель DP до комп'ютера.
- 3. Під'єднання кабелю HDMI (лише модель із входом HDMI)
	- a. Перевірте, чи монітор та комп'ютер ВИМКНЕНО.
	- b. Під'єднайте кабель HDMI до комп'ютера.
- 4. Вставте кабелі живлення комп'ютера та монітора в найближчу розетку.

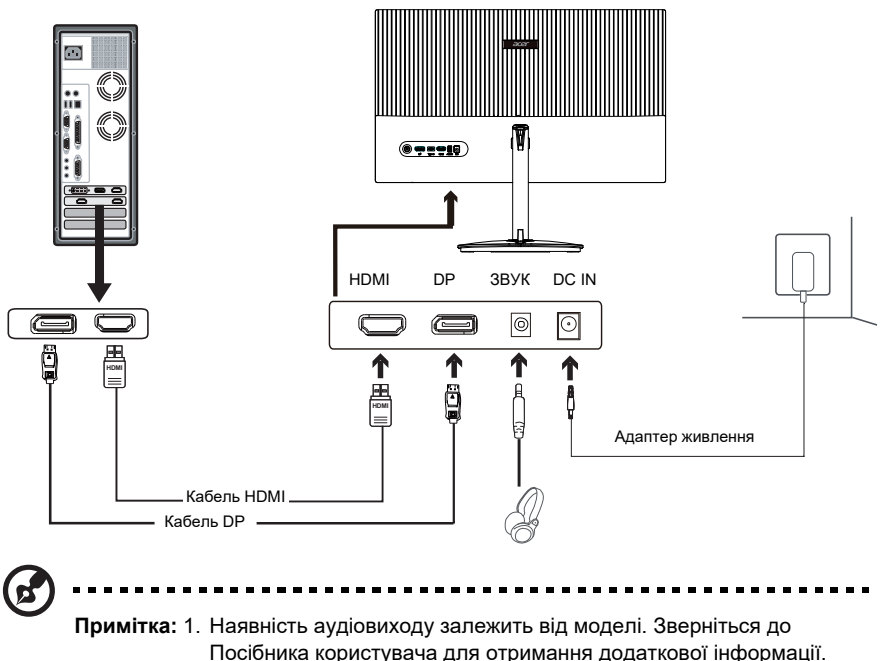

2. DP: 1920 x 1080 підтримує 180 Гц.

HDMI: 1920 x 1080 підтримує 180 Гц.

#### <span id="page-22-0"></span>**Зовнішні елементи керування**

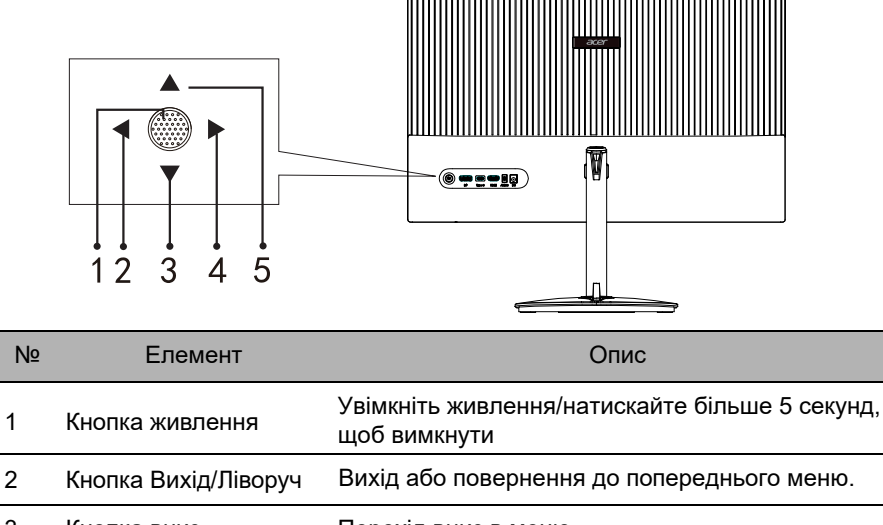

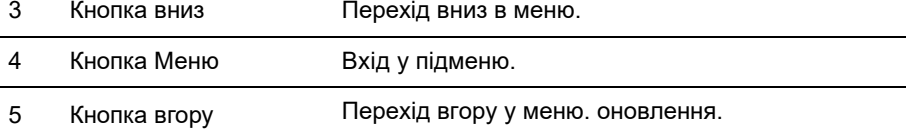

FreeSync Premium (Тільки для HDMI/DP):

Це може дозволити FreeSync Premium, який підтримує графічні пристрої, динамічне регулювання частоти оновлення дисплея на основі частоти кадрів типового вмісту для енергоефективності, без віртуальних переривань та з низьким значенням затримки дисплея.

#### <span id="page-23-0"></span>**Використання Меню швидкого доступу**

Наступна інформація наведена виключно в довідкових цілях. Реальні характеристики можуть відрізнятися від зазначених.

Екранне меню (OSD) можна використовувати для регулювання настройок вашого РКмонітору. Натисніть клавішу, щоб відкрити екранне меню. Можна використовувати екранне меню для регулювання якості зображення, положення екранного меню і загальних настройок. Розширені настройки шукайте на сторінці:

#### **Головна сторінка**

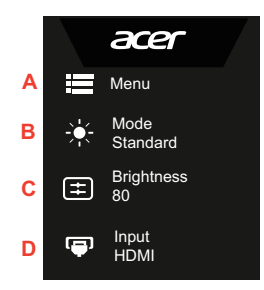

#### A. **Головне меню**

- B. **Гаряча клавіша1:** Яскравість, Гучність, Гамма, Контрастність, Низький рівень синього світла, Over Drive, VRB
- C. **Гаряча клавіша2:** Яскравість, Гучність, Гамма, Контрастність, Низький рівень синього світла, Over Drive, VRB
- D. **Вхід**

#### **Вхід**

Відкрийте елемент керування вхідного сигналу та виберіть вхідне джерело DP або HDMI. По завершенні використовуйте для повернення на рівень назад.

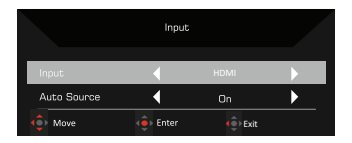

#### **Гаряча клавіша1 (за умовчанням: Режим)**

Для вибору режиму сценарію (G1, G2, G3), який визначає користувач у профілі для використання, або режиму сценарію (Користувач, Стандартний, ECO, Графіка, HDR).

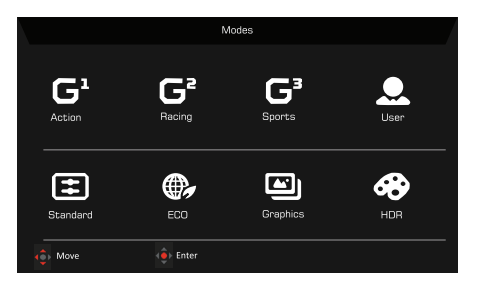

#### **Гаряча клавіша2 (за умовчанням: Яскравість)**

Відкрийте управління Яскравістю і виберіть настройку яскравості. По завершенні використовуйте + для повернення на рівень назад.

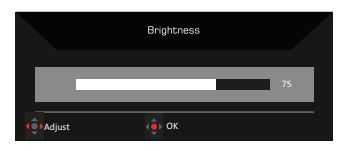

#### <span id="page-25-0"></span>**Головне меню**

#### <span id="page-25-1"></span>Сторінка функцій

Відкрийте сторінку функцій для вибору меню функцій та за допомогою стрілок відрегулюйте настройки, які ви хочете. На цій сторінці також можна переглянути основну інформацію про ваш монітор. По завершенні використовуйте  $\leftarrow$  для повернення на рівень назад.

- 1. Натисніть клавішу **Головне Меню**, щоб відкрити екранне меню.
- 2. Використовуйте клавішу навігації вгору або вниз, щоб вибрати Зображення з екранного меню. Потім натисніть **Enter**, щоб перейти до елементу, який ви хочете налаштувати.
- 3. Використовуйте клавішу навігації ліворуч або праворуч, щоб відрегулювати шкали з повзунком.

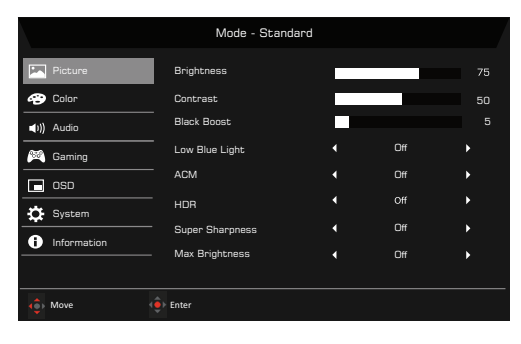

#### **Зображення**

- 1. Натисніть клавішу MENU, щоб відкрити OSD.
- 2. 3а допомогою кнопки **▲ / ▼** , виберіть 3ображення з OSD. Потім перейдіть до параметра, який хочете змінити.
- 3. Використовуйте клавіши () ) для налаштування шкали з повзунком.
- 4. Відкрийте сторінку зображення для налаштування Яскравості, Контрастності, Підсилення чорного, Низький рівень синього світла, ACM, HDR та Супер різкості.
- 5. Яскравість: Налаштуйте яскравість від 0 до 100.

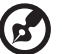

........................... **Примітка:** Налаштовує баланс між світлими і темними відтінками.

6. Контрастність: налаштуйте контрастність від 0 до 100.

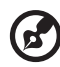

------------------------. . . . . . . . . . . . . . . . . .

**Примітка:** Встановлює ступінь відмінності між світлими і темними ділянками.

7. Підсилення чорного: Підвищує інтенсивність рівню темного кольору дисплея – темні частини будуть менш темні. Чим вище рівень, тим вище підсилення.

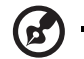

**Примітка:** Якщо зображення занадто яскраве або має кілька затінених областей, коригування цього параметра не призведе до істотних змін зображення.

...............................

8. Низький рівень синього світла: Відфільтруйте синього світла, щоб захистити очі, налаштувавши рівень відображення низького рівня синього світла - рівень 1, 2, 3, 4.

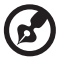

-----------------------------**Примітка:** У нижчому рівні пропускається більше синього світла, тому, щоб досягти найкращого захисту, виберіть вищий рівень, серед яких рівень 4 є найкращим.

- 9. ACM: Увімкнення або вимкнення ACM. Вимкнено за умовчанням.
- 10. HDR: Можна регулювати (вимк. / Авто) за умовчанням вимкнено, якщо встановлено значення авто, воно буде автоматично виявляти сигнал HDR та використовувати його.

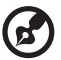

-------------------------

- **Примітка:** 1. Коли HDR = Авто, Режими також автоматично встановлюються у "HDR".
	- 2. Коли HDR = Авто, деякі параметри: (ACM, Гамма, Контрастність, Низький рівень синього світла, Підсилення чорного…) функції виділені сірим кольором і вимкнено, і якщо ви зміните інші регульовані параметри, "Режими" не перейдуть у режим "Користувацький".
	- 3. Оскільки Xbox наразі не підтримує HDR із роздільною здатністю FHD, функцію HDR неможливо увімкнути під час підключення до Xbox.
- 11. Технологія Супер Різкість може імітувати зображення з високою роздільною здатністю, підвищуючи щільність пікселів вихідного джерела. Це може зробити зображення більш різким та чітким.
- 12. Максимальна яскравість: Вимкнено за умовчанням.

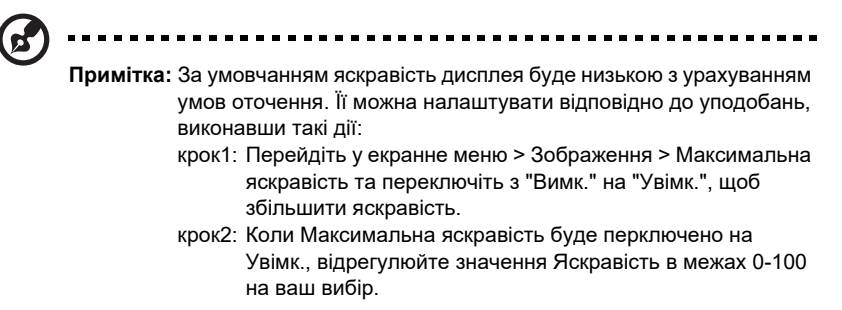

країнська Українська

#### **Колір**

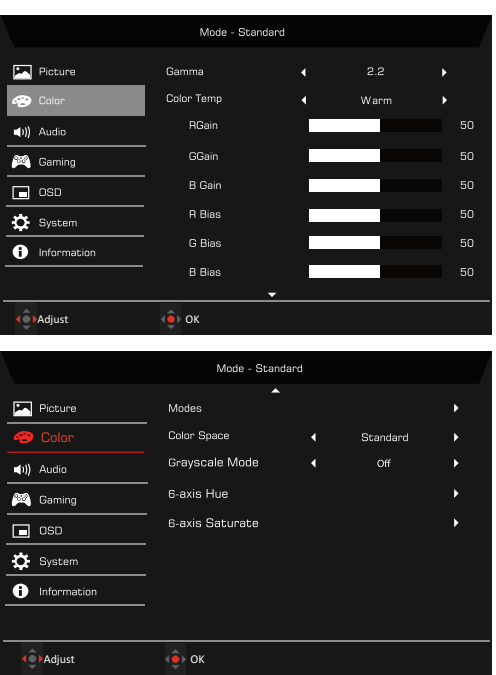

- 1. Натисніть клавішу MENU, щоб відкрити OSD.
- .<br>2. За допомогою кнопки ▲/▼, виберіть Колір з OSD. Потім перейдіть до настройки, яку хочете налаштувати.
- 3. Використовуйте кнопку ◀/▶ для вибору настройки.
- 4. Режим Гамма дозволяє регулювати тон яскравості. Значення за умовчанням 2,2 (стандартне значення для Windows).
- 5. Температура кольору: За умовчанням Тепла. Ви можете вибрати Нормальний, Користувацька, Синє світло, Холодна та Тепла.
- 6. Режими: Виберіть бажаний режим із Дія, Перегони, Спорт, Користувач, Стандартний, ECO, Графіка та HDR.
- 7. Колірний простір: Ви можете вибрати Стандартний, SMPTE-C, DCI, EBU, HDR, Rec.709 або sRGB.

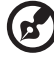

**Примітка:** 1. Якщо Колірний простір встановлено у "HDR", то Режими встановлюються у "HDR" автоматично.

- 2. Якщо Колірний простір встановлено не у "HDR", то Режими встановлюються у "Стандартний".
- 8. Режим градації сірого: Переключіть режим градації сірого в Увімк. або Вимк. Вимкнено за умовчанням.
- 9. 6-осьовий Відтінок: Регулюйте відтінок червоного, зеленого, синього, жовтого, пурпурного та блакитного кольорів.
- 10. 6-осьова Насиченість: регулюйте насиченість червоного, зеленого, синього, жовтого, пурпурного та блакитного кольорів.

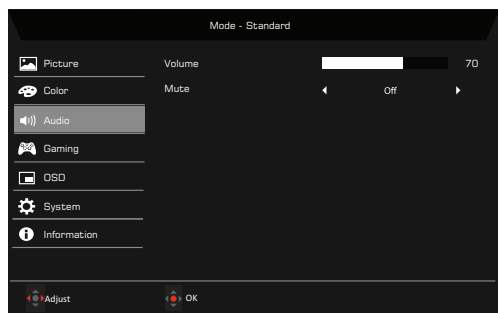

#### **Звук**

- 1. Натисніть клавішу MENU, щоб відкрити OSD.
- .<br>2. За допомогою кнопки ▲/▼, виберіть Звук з OSD. Потім перейдіть до настройки, яку хочете налаштувати.
- 3. Використовуйте кнопку ◀/▶ для вибору настройки.
- 4. Гучність: Регулювання гучності.
- 5. Вимкнути звук: Виберіть Увімк. або Вимк.

#### **Ігри**

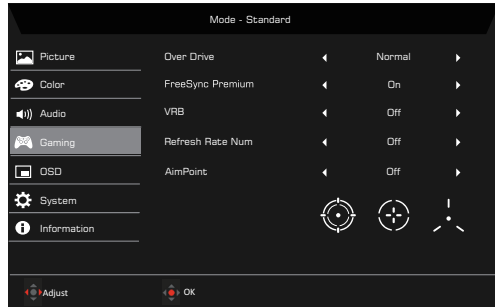

- 1. Натисніть клавішу MENU, щоб відкрити OSD.
- .<br>2. За допомогою кнопки ▲/▼, виберіть Ігри з OSD. Потім перейдіть до настройки, яку хочете налаштувати.
- 3. Використовуйте кнопку ◀/▶ для вибору настройки.
- 4. Over Drive: Виберіть Вимкнено, Нормальний або Надзвичайний.

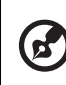

Українська

--------------------

**Примітка:** 1. Якщо FreeSync Premium встановлено в "Увімк.", для Over Drive автоматично встановлено опцію "Нормально".

- 2. Якщо FreeSync Premium "ВИМКНЕНО", користувач може вибрати для Over Drive одне з цих трьох налаштувань: (a) Надзвичайний (б) Нормальний (в) Вимкнено.
- 3. HDMI підтримує "FreeSync Premium".
- 4. Якщо FreeSync Premium встановлено в "Увімк.", екран може мерехтіти під час використання.
- 5. Під час гри із увімкненим FreeSync Premium може статися така ситуація:
	- Залежно від типу графічних карт, налаштувань гри та відео, які ви відтворюєте, може з'явитися мерехтіння екрана. Спробуйте встановити поточний режим "FreeSync Premium" на "Вимк." або відвідайте офіційний веб-сайт AMD, щоб оновити драйвер графічної карти.
	- При використанні FreeSync Premium екран може мерехтіти через різні вихідні частоти графічної карти.
	- Коли для параметра FreeSync Premium встановлено значення "Увімк.", зміна роздільної здатності може призвести до розривів зображення на екрані. Рекомендуємо встановити FreeSync Premium у позицію "Вимкнено", а потім змінити роздільну здатність.
- 6. VRB: Щоб вибрати, чи підтримувати більш чітке динамічне зображення, за умовчанням встановлено у Вимк.
- **Примітка:** 1. Не підтримує VRB коли HDR встановлено у "Увімк." або "Авто". 2. Функція VRB не впливає на яскравість (Логотип, Точка наведення, Повідомлення та Піктограма Введення).
	- 3. Після увімкнення FreeSync Premium, VRB буде автоматично встановлено у "Вимк.".
	- 4. Після налаштування Яскравості, Низького рівня синього світла та ACM, VRB буде автоматично встановлено у "Вимк.".
	- 5. При виявленні частоти вхідного сигналу нижче 75 Гц, VRB буде автоматично встановлено у "Вимк." та виділено сірим для відключення.
	- 6. Якщо функція VRB встановлена у "Надзвичайний" або "Нормальний", загальна яскравість екрана буде тьмянішою, щоб зробити картинку на екрані чіткою.

. . . . . . . . . . . . . . . . . .

7. Частота оновлення: Відображення поточної частоти оновлення панелі на екрані.

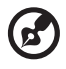

**Примітка:** Якщо параметр FreeSync Premium встановлений в "Увімк.", ви можете побачити як змінити Частоту кадрів в екранному меню.

16

8. Точка наведення: Показ Точки наведення на екрані у іграх в жанрі "шутер".

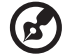

**Примітка:** Точка наведення не підтримується у режимі PBP.

---------------------

#### **OSD**

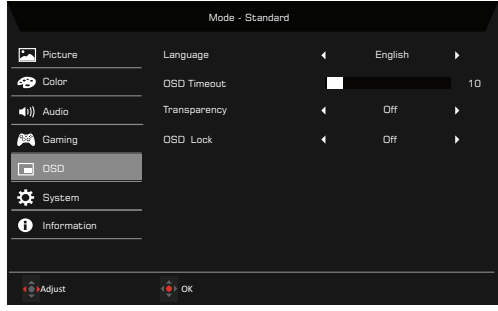

- 1. Натисніть клавішу MENU, щоб відкрити OSD.
- .<br>2. За допомогою кнопки ▲/▼, виберіть Система з OSD. Потім перейдіть до настройки, яку хочете налаштувати.
- 3. Використовуйте кнопку ◀/▶ для вибору настройки.
- 4. Мова: Встановіть мову OSD.
- 5. Час очікування екранного меню: Налаштуйте затримку перед вимкненням OSD.
- 6. Прозорість: Виберіть Прозорість під час ігрового режиму. Прозорість може бути 20%, 40%, 60%, 80% або Вимк.
- 7. Блокування OSD: Функція Блокування OSD використовується для запобігання випадкового натискання кнопки OSD.

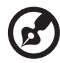

**Примітка:** 1. Екранне меню заблоковано:

Встановіть Блокувати Екранне меню в положення "Увімк." з екранного меню та натисніть "Enter".

У середині екрана з'явиться повідомлення "Екранне меню заблоковано", а світлодіодні індикатори будуть блимати синім кольором.

При натисканні будь-якої клавіші буде з'являтися повідомлення "Екранне меню заблоковано".

2. Екранне меню розблоковано:

Натискайте другу клавішу екранного меню протягом 3 секунд, щоб розблокувати екранне меню. У середині екрана з'явиться повідомлення "Екранне меню розблоковано", а світлодіодні індикатори будуть горіти синім кольором.

країнська Українська

#### **Система**

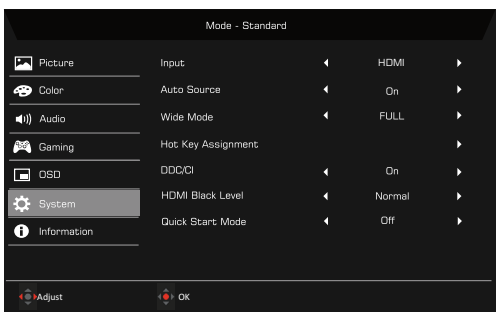

- 1. Системне меню можна використовувати для вибору джерел вхідного сигналу та інших важливих параметрів, включаючи типи вводу.
- 2. Натисніть клавішу MENU, щоб відкрити OSD.
- .<br>3. За допомогою кнопки ▲/▼, виберіть OSD з OSD. Потім перейдіть до настройки, яку хочете налаштувати.
- 4. Використовуйте кнопку ◀/▶ для вибору настройки.
- 5. Вхід: Виберіть джерело з джерела вхідного сигналу HDMI або DP.
- 6. Автовибір джерела: Автоматичний пошук доступних джерел вхідного сигналу.
- 7. Режим "Широкий": Вибір формату зображення, який ви використовуєте. Варіанти Формат та Повний екран.
- 8. Призначення гарячих клавіш: Виберіть функцію для Гарячої клавіші 1 або Гарячої клавіші 2.
- 9. DDC/CI: Дозволяє налаштовувати настройки монітора з програм, встановлених на комп'ютері.

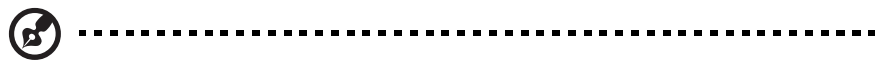

**Примітка:** DDC/CI- скорочено від Канал даних дисплея/командний інтерфейс, який дозволяє управляти монітором, відправляючи команди за допомогою програмного забезпечення.

- 10. Рівень чорного HDMI: Ви можете вибрати рівень насиченості чорного від джерела HDMI.
- 11. Режим Швидкий запуск: Виберіть Вимк. або Увімк. "Вимкнено" за умовчанням. Увімкніть, щоб збільшити швидкість завантаження.

#### **Інформація про пристрій**

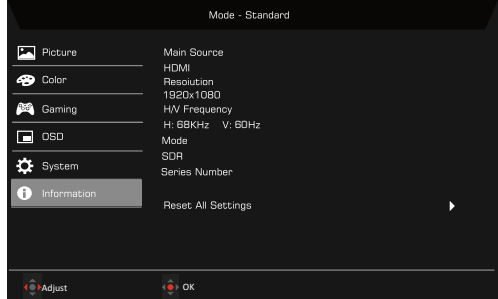

- 1. Натисніть клавішу MENU, щоб відкрити OSD.
- .<br>2. За допомогою клавіш ▲/▼ виберіть Інформація для перегляду основної інформації про монітор та поточного входу.
- 3. Скинути всі настройки: Скидання всіх настройок до заводських за замовчуванням.

#### **Зберегти налаштування до... (Лише в режимі користувача)**

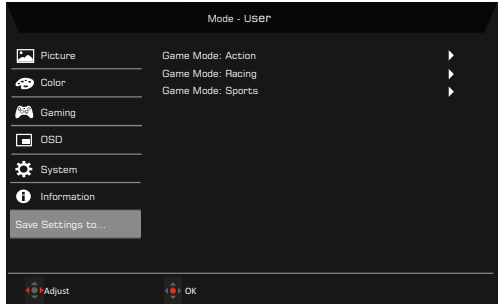

- 1. Натисніть клавішу MENU, щоб відкрити OSD.
- .<br>2. За допомогою кнопки ▲/▼ , виберіть "Зберегти налаштування до..." з OSD. Виберіть потрібний режим.
- 3. Зберегти налаштування до Ігровий режим: Доступно три профіля, визначених користувачем (Дія, Перегони та Спорт). Збережіть налаштовані настройки в режимі Ігровий режим, щоб автоматично застосувати ці настройки, коли ви оберете їх пізніше.

## <span id="page-33-0"></span>**ВИПРАВЛЕННЯ НЕПОЛАДОК**

Перш ніж відправляти РК-монітор на сервісне обслуговування, перевірте поданий нижче список несправностей та спробуйте самостійно усунути проблему.

#### <span id="page-33-1"></span>Режим HDMI/DP (за дод. замовлення)

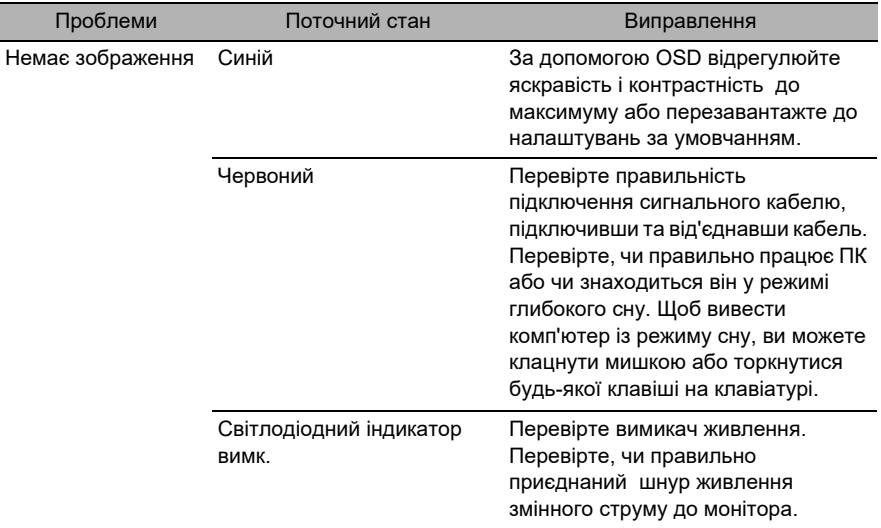

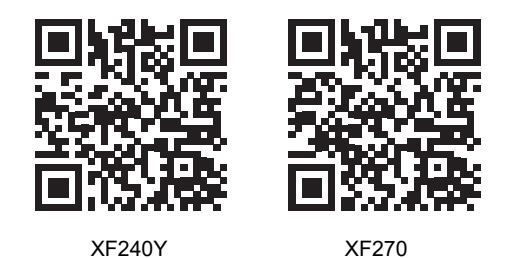

Інформація про продукт для маркування енергоефективності ЄС